## Adding and configuring LDAP server

## On this page:

- Adding LDAP server
- Configuring encryption data

As an example of the process of adding and connecting to the LDAP server, the connection timeout is defined in milliseconds (ms) and specifies the period of response waiting time from the LDAP server.

## **Adding LDAP server**

To add an LDAP server

- 1. Go to **Setting** application > **LDAP management** page.
- 2. In the right bottom corner of the page click . The **Create LDAP configuration** page opens.
- 3. Enter all required data and click the Save button.

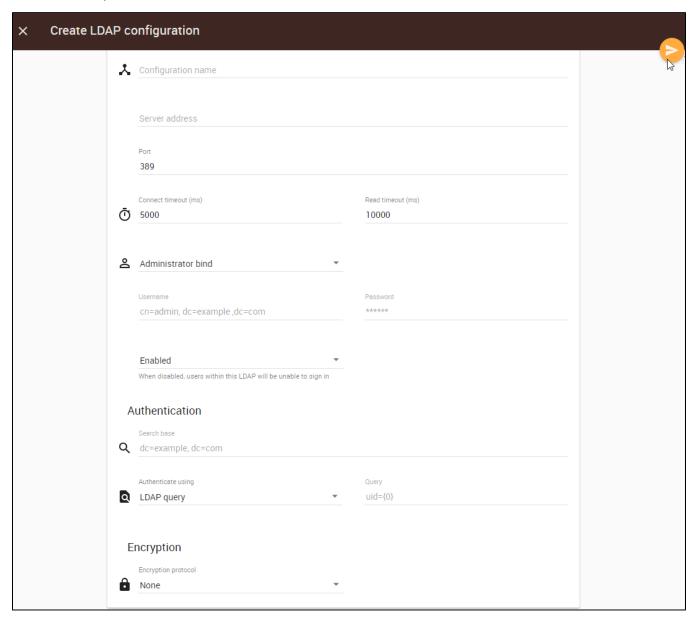

The table below shows the components of Create LDAP configuration page.

| UI Component                      | Description                                                                                                    |
|-----------------------------------|----------------------------------------------------------------------------------------------------|
| Configuration name                | Enter the connection name of the LDAP server. A duplicate name is allowed.                                                                                                    |
| Server address                    | Enter the server IP address/hostname. This is a mandatory field and is editable once created. You will get an error message if you enter a duplicate server IP address or hostname.                                                                |
| Port                              | If you need to change the default port number.                                                                                                    |
| Connect timeout (ms)              | The maximum amount of time in milliseconds for the system to system to successfully authenticate a single server (5000 is the default value). If authentication fails, the system will query the next server in the queue. This field is required. |
| Read timeout (ms)                 | The maximum amount of time in milliseconds for the system to system to successfully query User DN before requiring a similar authentication service (10000 is the default value). This field is required.                                          |
| Anonymous bind/Administrator bind | A mode of bind specifying whether a user connects to the LDAP server with a specific username or anonymously for finding the Distinguished Name (DN) of a user corresponding to the user trying to log into the TWCloud system.                    |
|                                   | If you select <b>Anonymous bind</b> , the Username and Password are not required and the system username and password will be disabled.                                                                                                    |
| Username                          | The DN of a user to connect to the LDAP server and perform queries.                                                                                                    |
| Password                          | The system password to connect to the LDAP server and perform queries.                                                                                                    |
| Enabled/Disabled                  | The option to enable a connection with the LDAP server. When disabled users within LDAP will not be able to sign in.                                                                                                    |
|                                   | To save the LDAP server's configuration properties. The function of this button is the same as that of the <b>Save</b> button on the <b>Edit LDAP Configuration</b> page.                                                                          |
| Specific for authentication data  | ·                                                                                                    |
| Search base                       | The authentication methods. It defines the location in the directory from which the LDAP search begins.                                                                                                    |
|                                   | <b>LDAP query</b> - To search for users by LDAP query. This is the default option.                                                                                                    |
| LDAP query                        | User DN Template - The button to search for users by User DN.                                                                                                    |
| User DN Template                  |                                                                                                    |
| User DN                           | To store a template for mapping user authentication with LDAP servers using the LDAP distinguished names.                                                                                                    |
| Query                             | An LDAP query for searching, retrieving and importing the DN of a user, e.g., (uid={0}).                                                                                                    |
|                                   | <b>⚠</b> Note                                                                                                    |
|                                   |                                                                                                    |

| Encryption Protocol     | The SSL and TLS are data encryption and authentication for a Setution เกาะ เกาะ เกาะ เกาะ เกาะ เกาะ เกาะ เกาะ                                                                                                    |
|-------------------------|----------------------------------------------------------------------------------------------------|
| LDAP server certificate | ● If you want to use other attributes, you need to The option to select a certificate file. The LDAP Server Certificate disciplinate and secure connection between the TWCloud Admin and LDAP server of the server of the server |
| <u><b>†</b></u>         | To selegter certificate the tilening and estimation is selected).                                                                                                    |
| ×                       | To rem esi.ldap selecte {                                                                                                    |
| Authentication data     | usergroup.attribute = cn }                                                                                                    |

The LDAP query authentication method is selected by default. The Active Directory LDAP attribute name and value should be set to (sAMAccountName={0})". Besides sAMAccountName, you can use any attribute name, but it must be followed with "={0}". The authentication information group should look like the following figure.

All LDAP users necessary to connect to Teamwork Cloud reside in *CN=Users*. The **Search Base** of this kind of LDAP server should be *CN=Users*, *DC=example*, *DC=com*. The pattern for the **Search Base** is {Parent\_Of\_LDAP\_Users}, {Grand\_Parent\_Of\_LDAP\_Users}, ...{n}.

Note will be unable to log in. See the Authentication section in Configuring LDAP properties to configure the authentication method. Other users in another subtree

Configuring encryption data acheds, the default attribute name is uid. If the LDAP server is set for LDAP query, the LDAP query for

The UEDAP server connection is seen west with SEL CLUS protocol (LPAES) introde in number 636a like shour prior Barropole must be selected.

Indeed, and the LDAP server certificate file must be selected.

Indeed, and the LDAP server certificate file must be selected.